## Anmeldung zum internen Bereich der Homepage (Schüler)

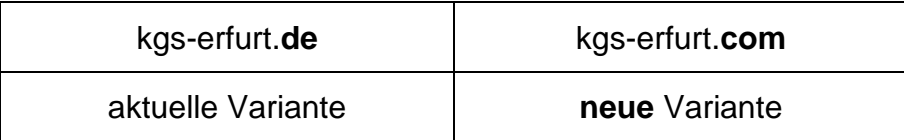

## **Anmeldung**

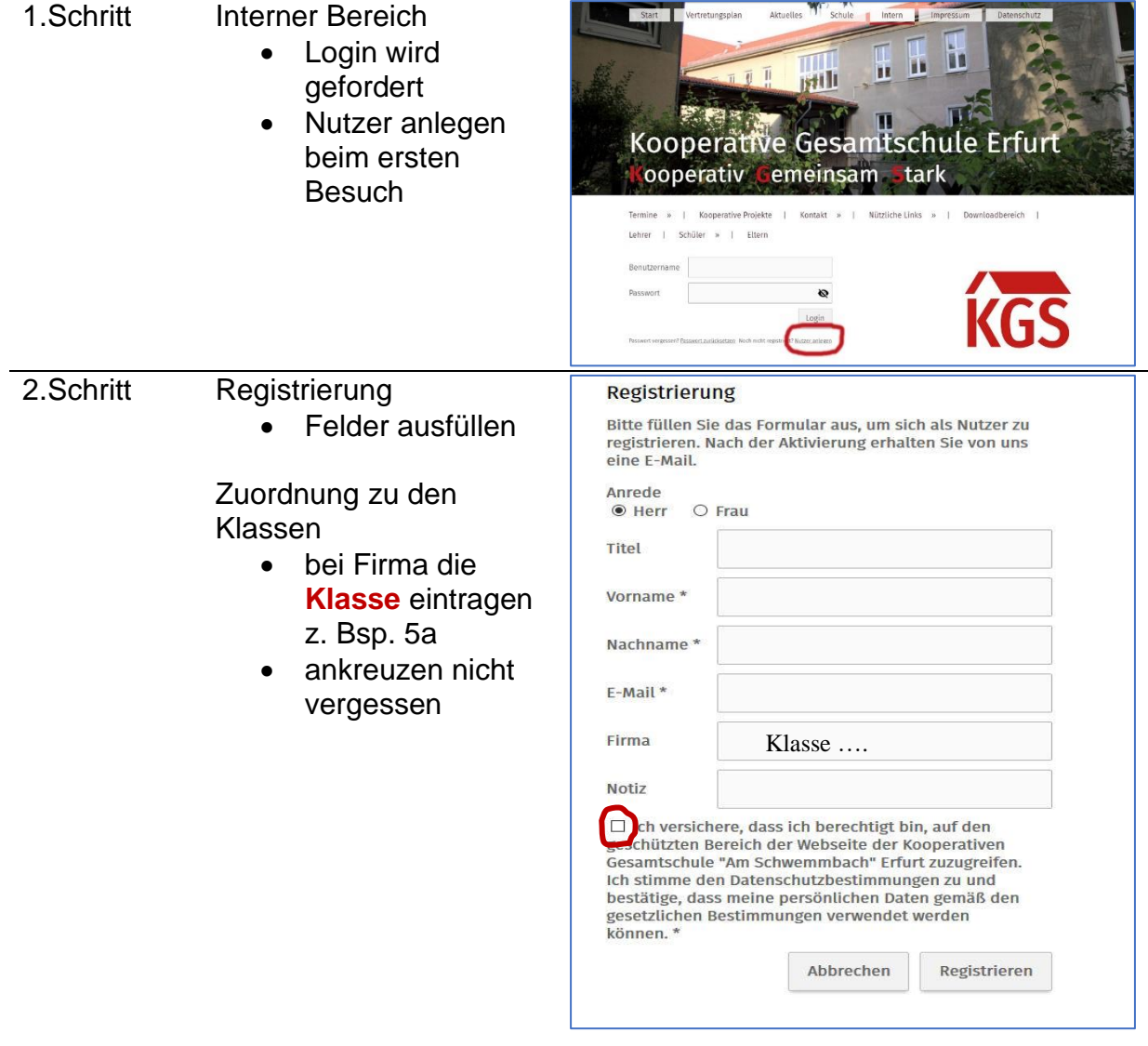

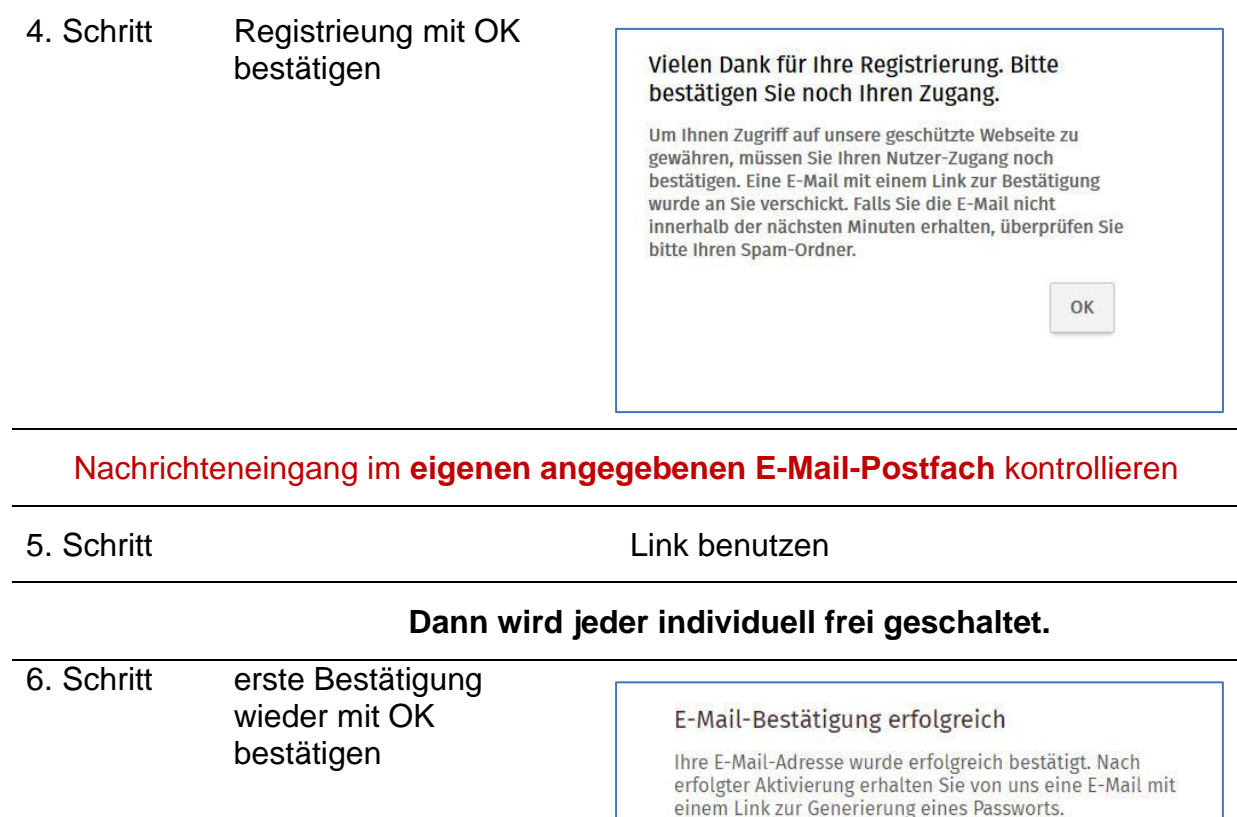

Nachrichteneingang im **eigenen angegebenen E-Mail-Postfach** kontrollieren

7. Schritt zweite Nachricht:

OK

(evtl. landet diese im **Spamordner**, bitte nachschauen)

Nutzername: angegebene E-Mail-Adresse

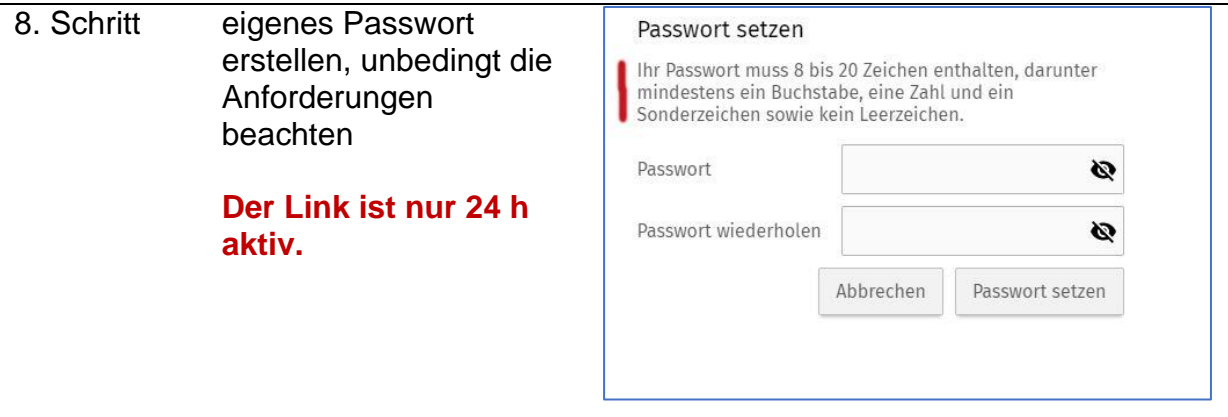

## 9.Schritt zweite Bestätigung

nach dieser Nachricht können die nun frei geschalteten Seiten besucht werden, immer **Benutzername** und **Passwort** eingeben

## Bestätigung

Ihr Passwort wurde erfolgreich gesetzt.

 $OK$